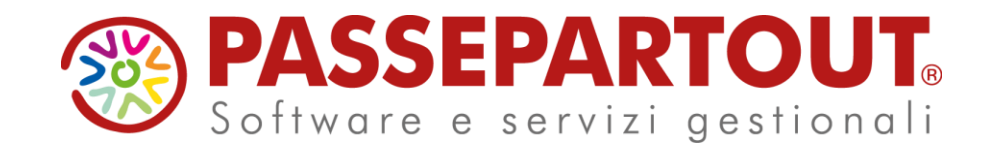

**CONTO LAVORO PASSIVO E ATTIVO CON MEXAL** 

Alberto Simoncini

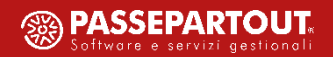

# **Agenda**

- Conto lavoro passivo
- Conto lavoro attivo
- Storico conto lavoro attivo
- Gestione stati prodotto finito

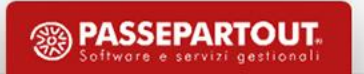

# **Parametri produzione**

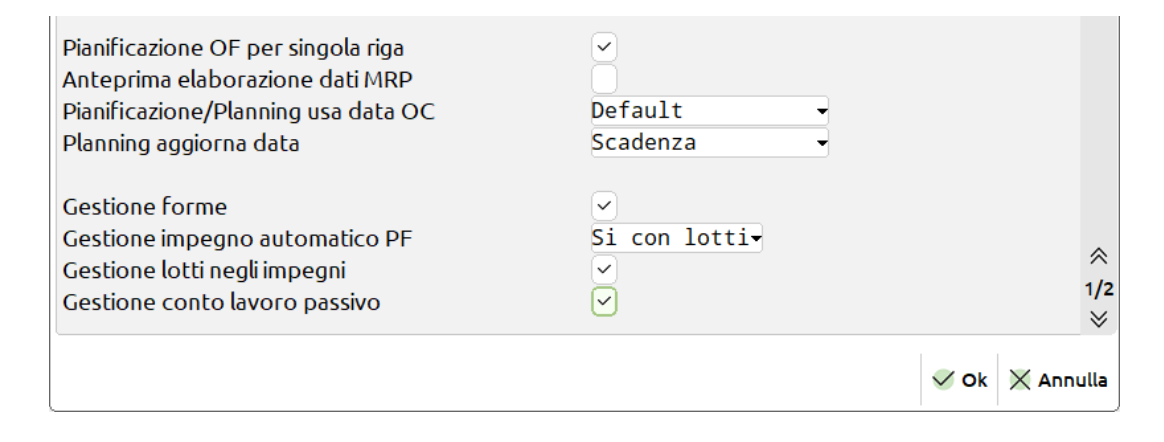

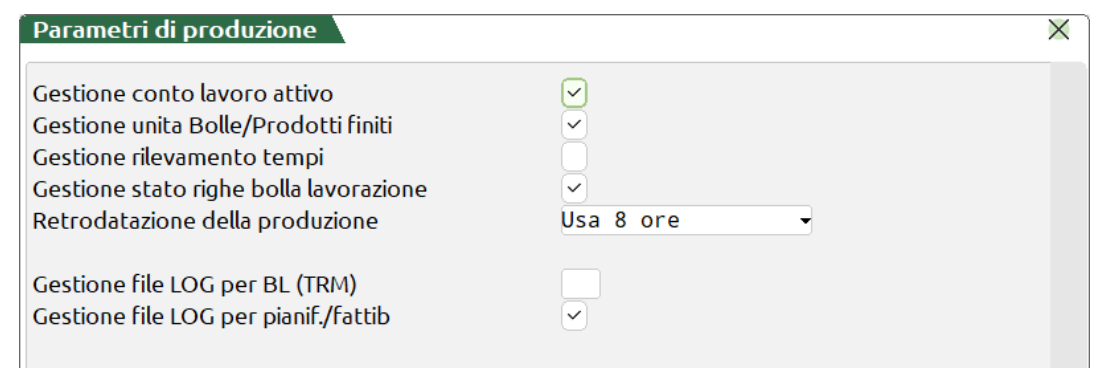

• **Gestione conto lavoro passivo** – se immesso il flag verrà attivata la gestione del "Conto lavoro passivo". Nella Bolla di lavorazione è resa disponibile una nuova operazione "P – Deposito conto lavoro".

• **Gestione conto lavoro attivo** – se immesso il flag verrà attivata la gestione del "Conto lavoro attivo". Nuova dashboard, elaborazione interattiva e revisione dello storico.

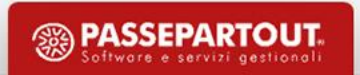

## **Tracciabilità PF**

#### **CONTO LAVORO PASSIVO**

La "Tracciabilità PF" non potrà più essere disattivata; in bolla di lavorazione il parametro si sposta nella finestra degli "Ulteriori dati":

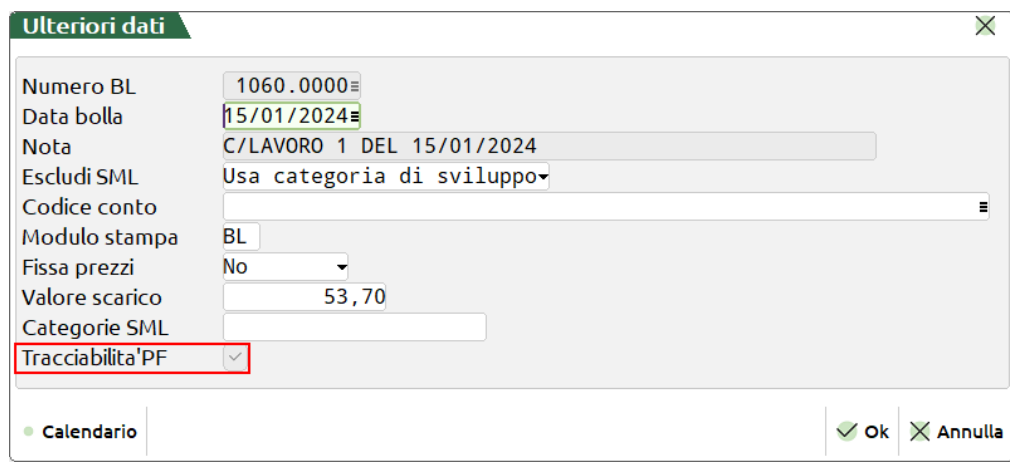

#### **CONTO LAVORO ATTIVO**

La "Tracciabilità PF" solo per le bolle di lavorazione generate da conto lavoro attivo non potrà più essere disattivata.

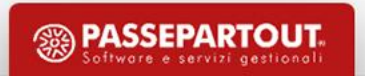

# **Parametri conto lavoro passivo**

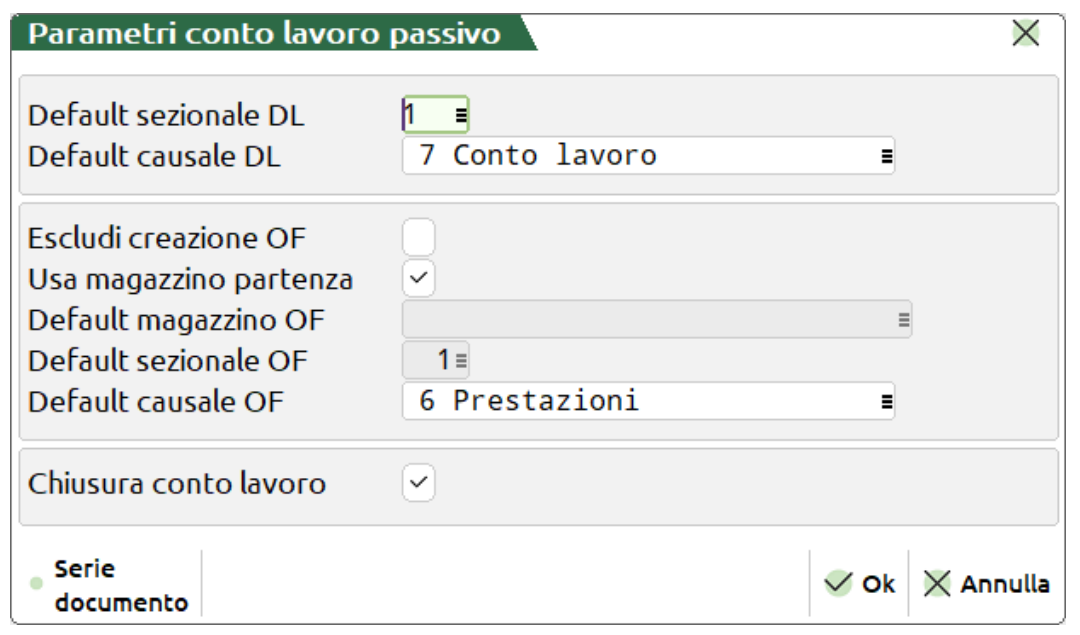

**Default sezionale DL**: numero di serie di default che si propone al momento della generazione del documento DL. *Nel caso di gestione di un solo sezionale viene impostato automaticamente a 1.*

**Default causale DL**: causale documento di default che si propone al momento della generazione del documento DL. *Nel caso di gestione di un solo sezionale viene impostato automaticamente a 1.*

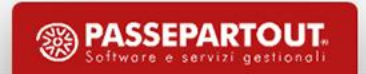

## **Parametri conto lavoro passivo**

**Escludi creazione OF**: Permette di escludere la generazione automatica del documento OF a fronte della presenza di articoli di tipo "L- Lavorazione" nel corpo del documento di deposito DL.

#### **Se attivo:**

**Usa magazzino di partenza**: permette di utilizzare il magazzino di partenza come magazzino di default per la generazione degli OF.

**Default magazzino OF**: permette di impostare il magazzino di default per la generazione degli OF.

**Default sezionale OF**: numero di serie di default che si propone al momento della generazione del documento OF. *Nel caso di gestione di un solo sezionale viene impostato automaticamente a 1.*

**Default causale OF**: impostato sarà la causale documento di default per la generazione del documento OF. *Nel caso di gestione di un solo sezionale viene impostato automaticamente a 1.*

**Chiusura conto lavoro:** Se l'ultima fase valida della distinta base ha attiva la gestione del conto lavoro, impostando il flag  $\checkmark$  tale parametro permette di includere, successivamente alla generazione del documento SL, la creazione del documento di chiusura CL.

*ATTENZIONE! Una volta disattivato il parametro del conto lavoro i parametri verranno azzerati.*

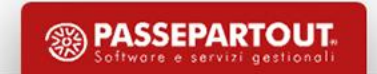

• Indicare quale fase del PF deve essere fatta in conto lavoro:

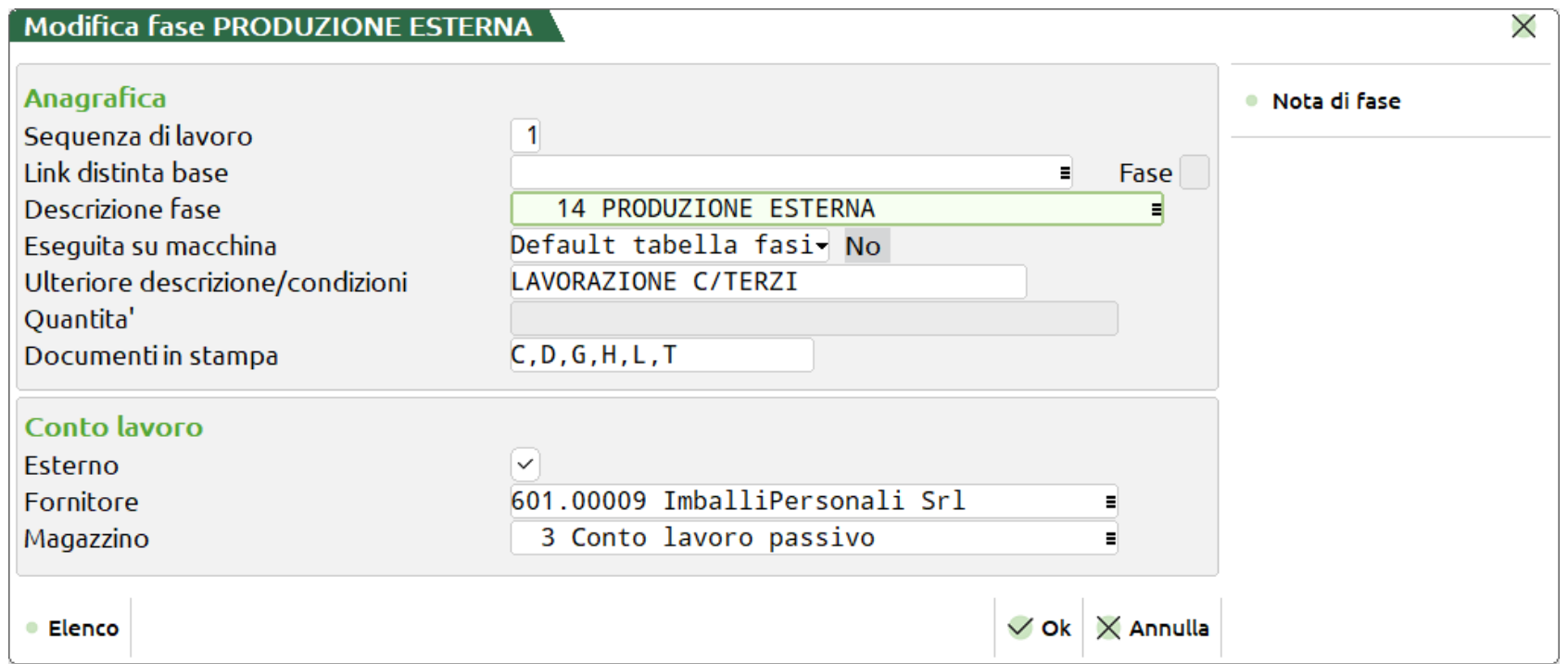

• Il  $\checkmark$  in "Esterno" indica che la fase ha attiva la gestione del "Conto lavoro passivo"

*Nota: Fornitore e Magazzino non sono dati obbligatori!*

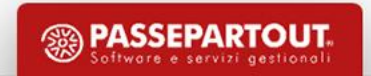

**Gestione fasi conto lavoro** *(Ulteriori dati della distinta base primaria)*

**Se consecutive** - a parità di "Magazzino" e "Fornitore", due fasi consecutive marcate in conto lavoro, se consecutive, vengono movimentate insieme. In "Invio conto lavoro" verrà visualizzata direttamente la seconda fase.

**Unica fase** - In "Invio conto lavoro" verrà visualizzata direttamente l'ultima fase della DBP con il conto lavoro attivo. Tutte le fasi dalla prima a quest'ultima saranno movimentate in un unico invio. Magazzino e Fornitore sono quelli dell'ultima fase (Se impostati).

**Default** - comportamento standard; fasi gestite singolarmente.

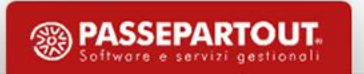

#### **Magazzino sulla riga**

1) Se per alcuni prodotti finiti manca il magazzino c/lavoro e il magazzino di destinazione viene reso valido per tutte le righe selezionate che non lo hanno valorizzato:

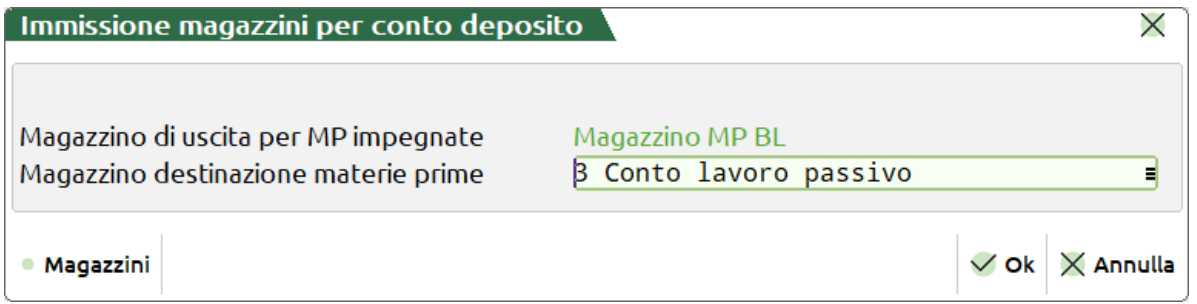

2) Se tra le righe selezionate ci sono fornitori differenti, il programma blocca l'avanzamento.

3) Se tra le righe selezionate ci sono alcuni prodotto finiti senza fornitore e il resto delle righe presentano il medesimo, il programma genera in automatico un documento DL intestato a quel fornitore.

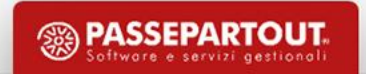

#### **Senza magazzino sulla riga**

1) Se per alcuni prodotti finiti manca il magazzino c/lavoro e il magazzino di destinazione viene reso valido per tutte le righe selezionate:

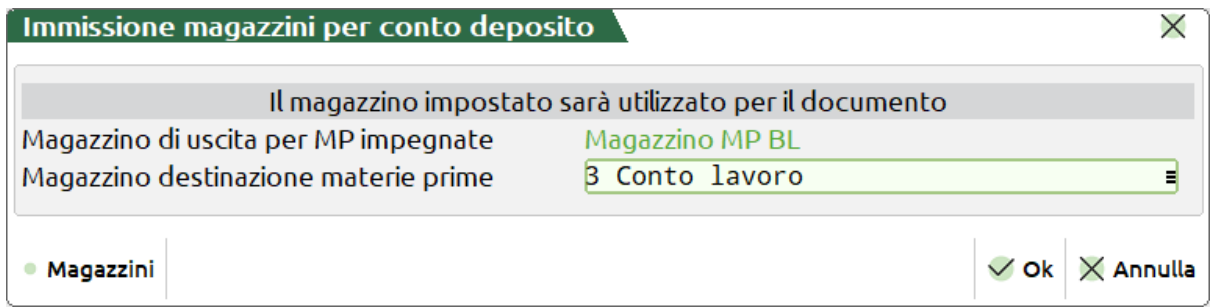

2) Se tra le righe selezionate i prodotti finiti sono su magazzini c/lavoro differenti il programma blocca l'avanzamento.

3) Se tra le righe selezionate ci sono fornitori differenti, il programma blocca l'avanzamento

4) Se tra le righe selezionate ci sono alcuni prodotto finiti senza fornitore e il resto delle righe presentano il medesimo, il programma genera in automatico un documento DL intestato a quel fornitore.

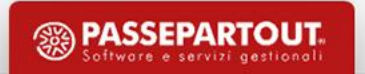

#### **Invio conto lavoro**

Azienda Contabilita' Magazzino Produzione Annuali Fiscali Servizi Aiuto

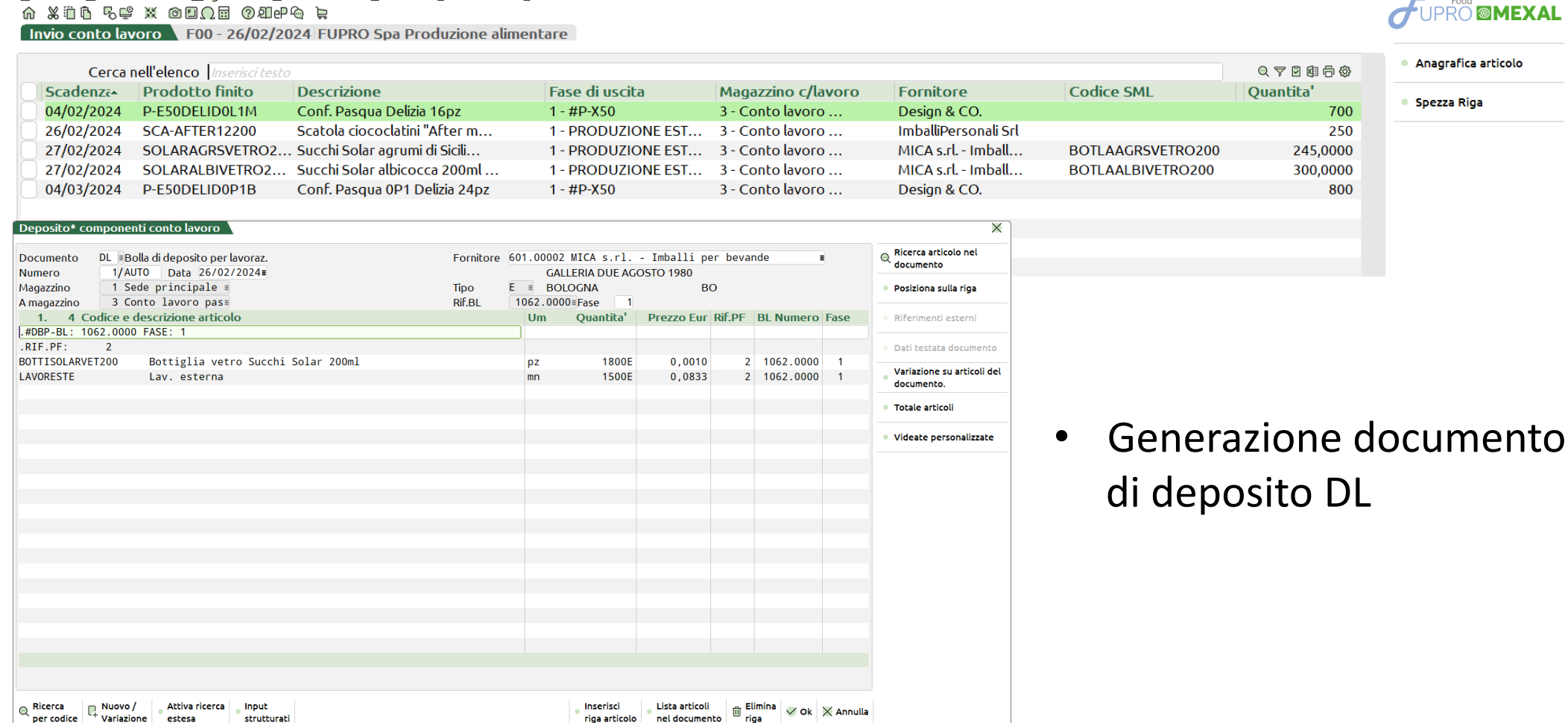

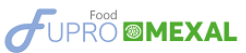

<sup><sup>3</sup> PASSEPARTOUT.</sup>

● Spezza Riga

d'Cambio azienda © Cerca ☆ Preferiti

- **11**
- 

- Obbligatorio l'inserimento di un codice conto di tipo "Fornitore"
- Se presenti "Lavorazioni" e nei parametri il campo "Escludi creazione OF" non riporta il  $\checkmark$ , viene generato il documento OF

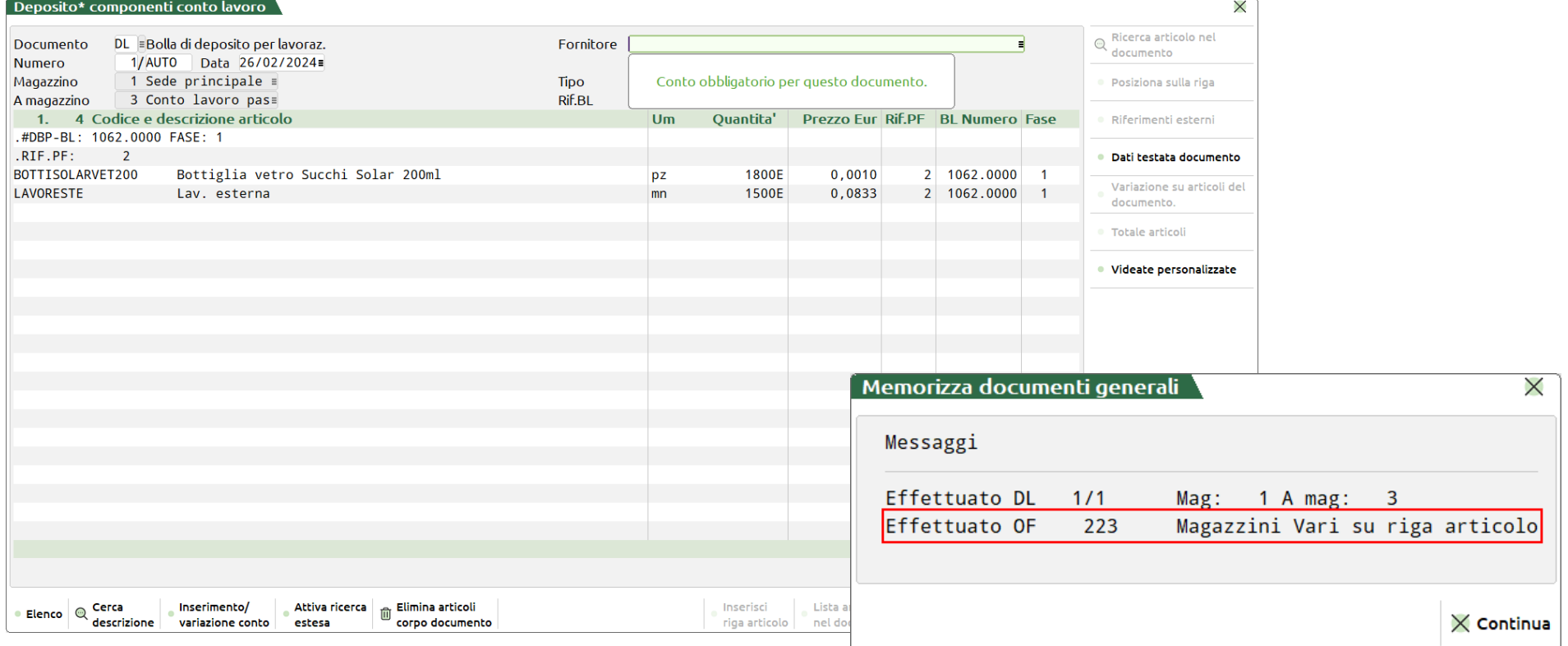

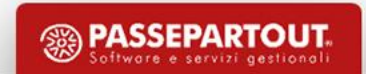

#### **Nuovo filtro avanzato**

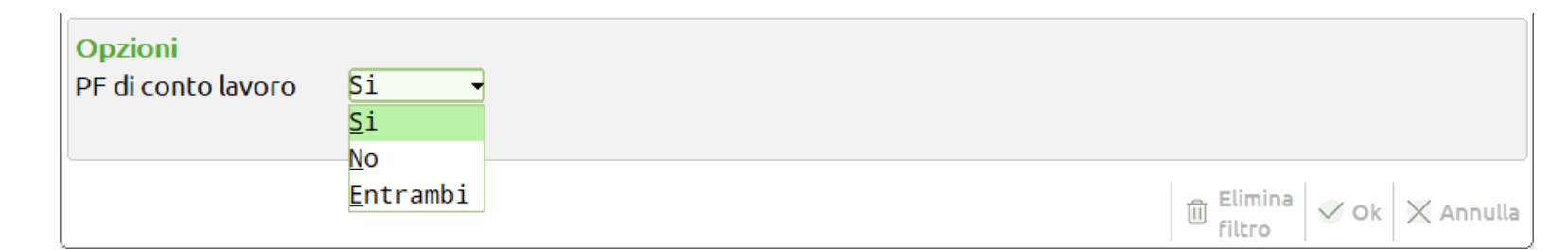

#### **PF di conto lavoro**

**Si** - Vengono mostrate le righe di PF con la gestione attiva del conto lavoro sulla fase (*Default*).

**No** - Vengono mostrate tutte le righe di PF che non hanno la gestione attiva del conto lavoro sulla fase.

**Entrambi** - Vengono mostrate tutte le righe di PF.

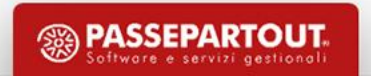

#### **Deposito conto lavoro** (operazione "**P**")

- Possibilità di gestire tutte quelle fasi che non hanno il conto lavoro attivo in distinta base.
- In fase di creazione del documento DL scrive le informazioni nel file degli impegni.

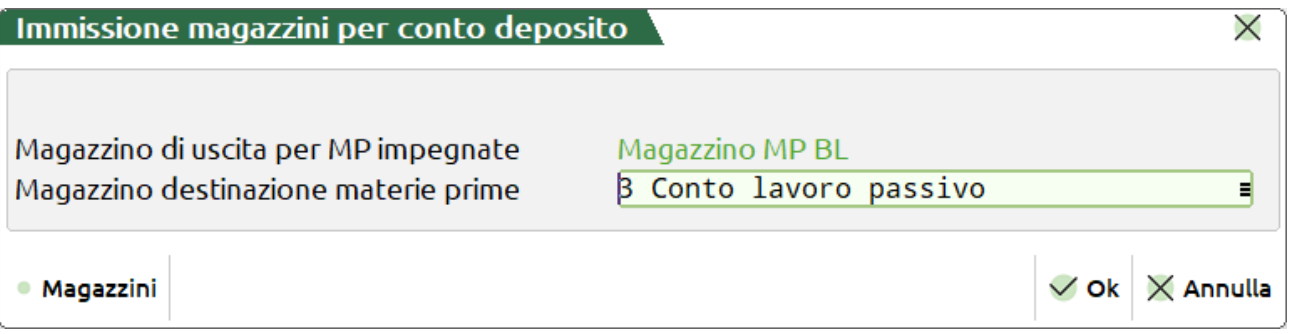

*Nota*: Medesima funzione dell'invio conto lavoro; il documento DL generato è per singola bolla di lavorazione.

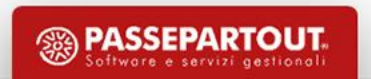

#### **Rientro conto lavoro**

 $A \times B \times C \times B \times C$ 

Azienda Contabilita' Magazzino Produzione Annuali Fiscali Servizi Aiuto

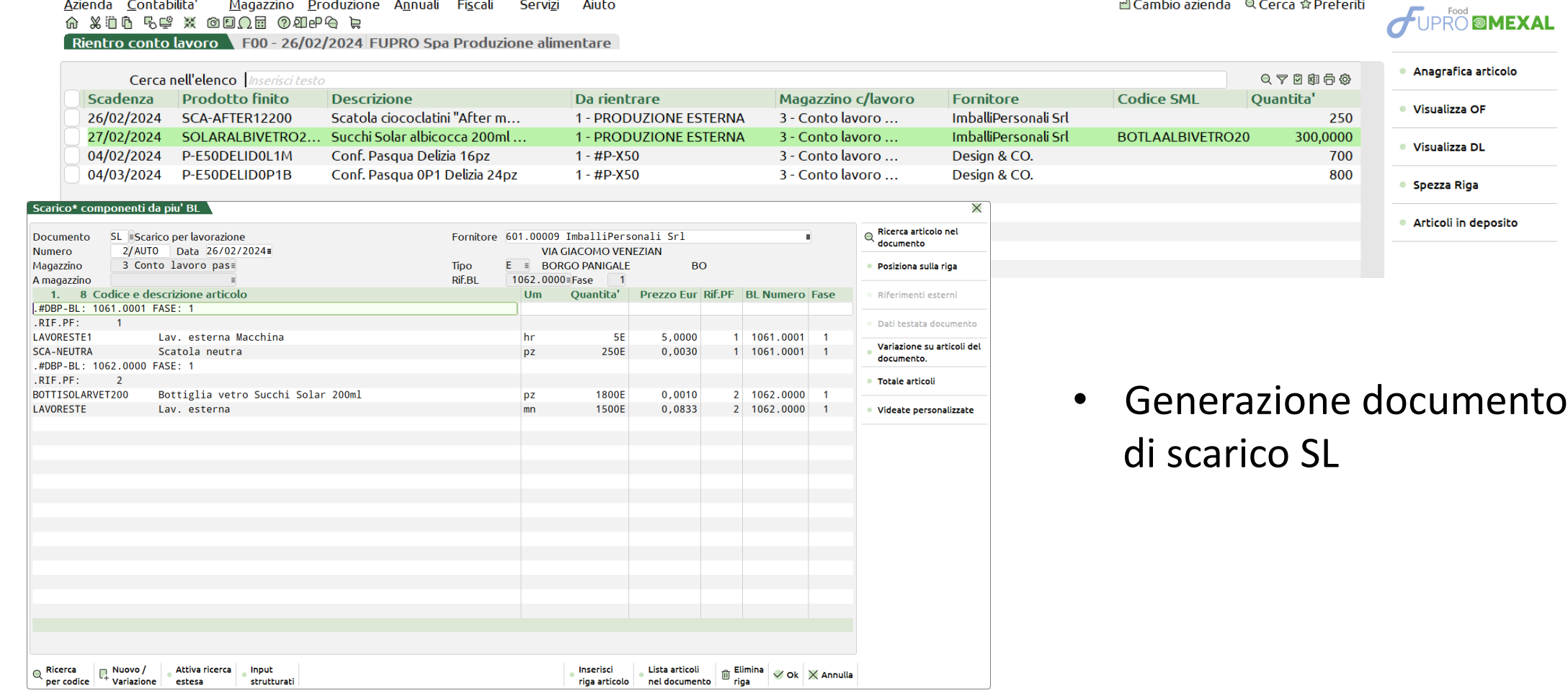

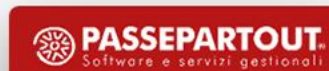

d'Cambio azienda © Cerca ☆ Preferiti

• Se presenti SML automatici viene generato il documento CL

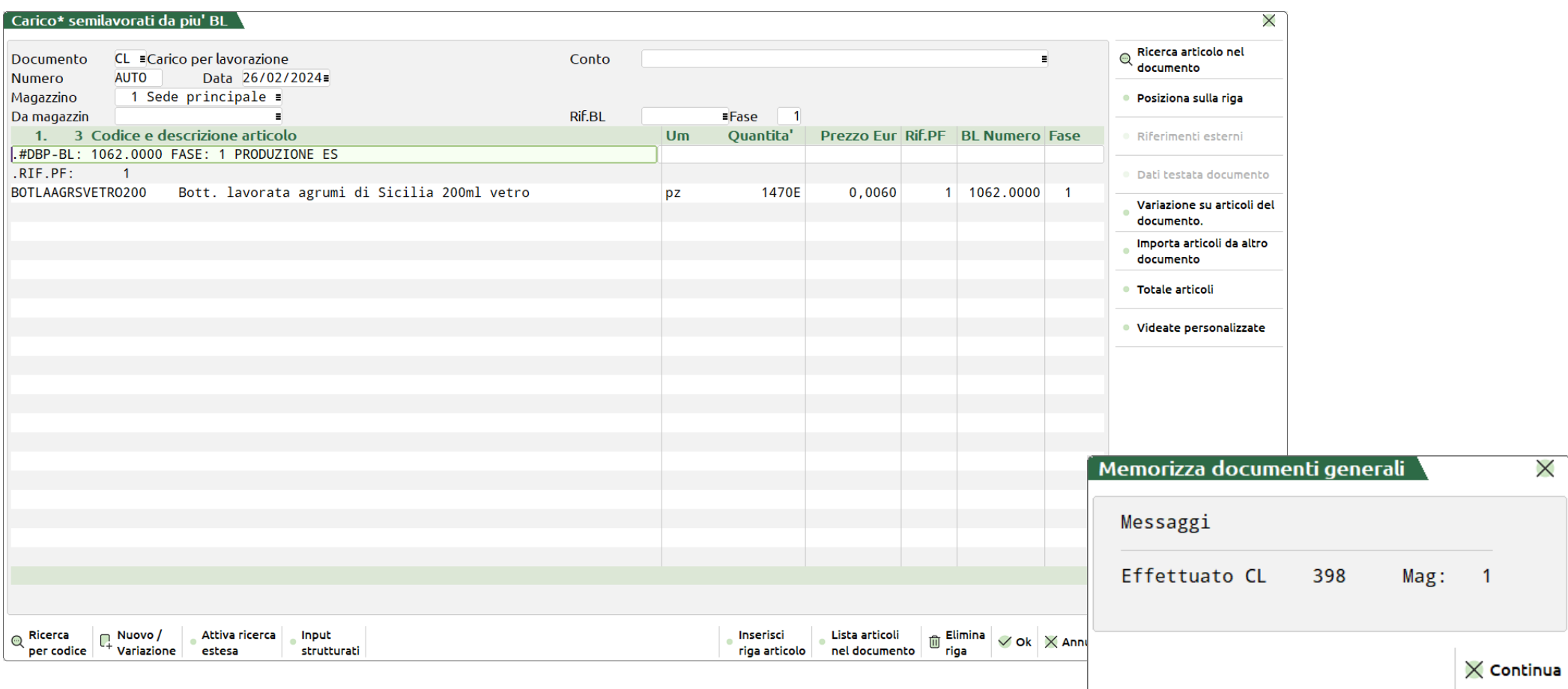

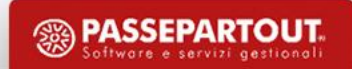

• Se la fase in conto lavoro è l'ultima valida per il PF e il parametro "Chiusura conto lavoro" riporta il √, viene generato il documento CL

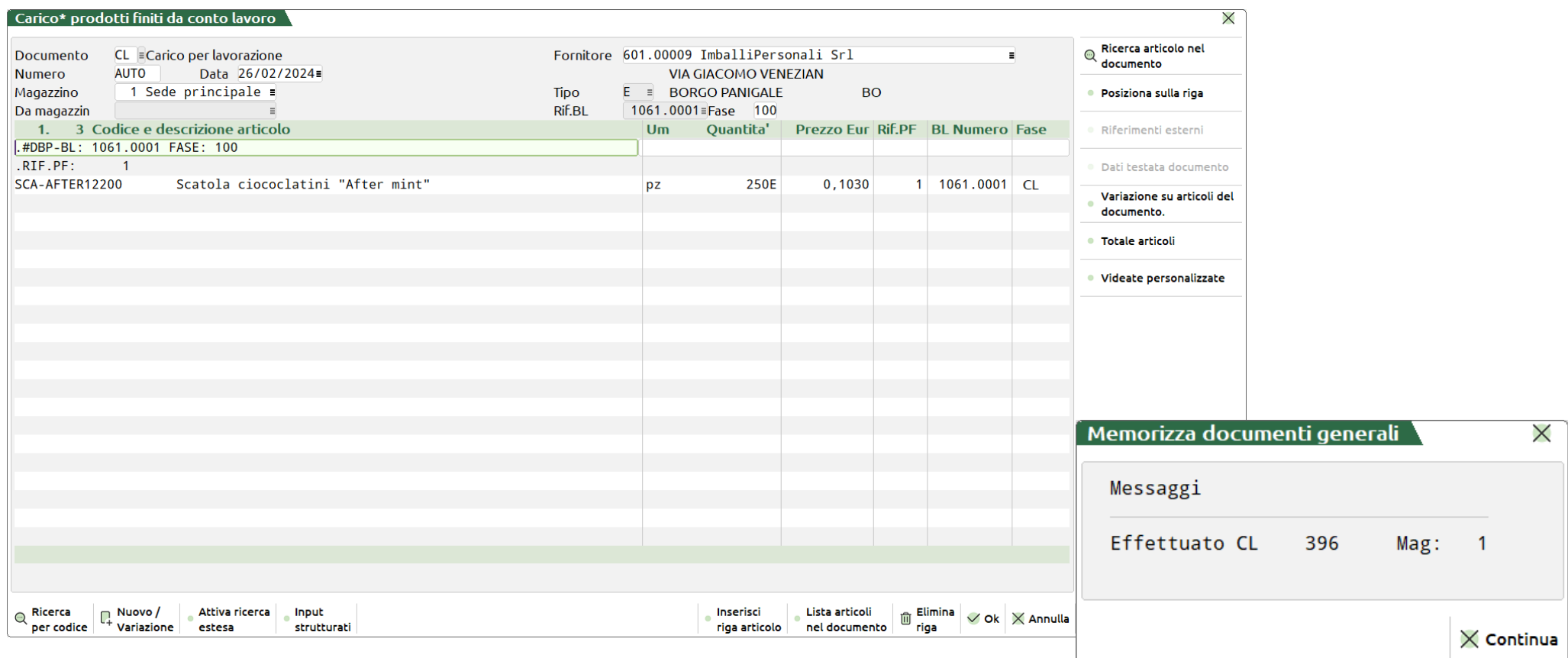

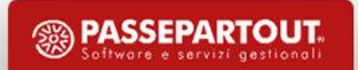

# **Parametri conto lavoro attivo**

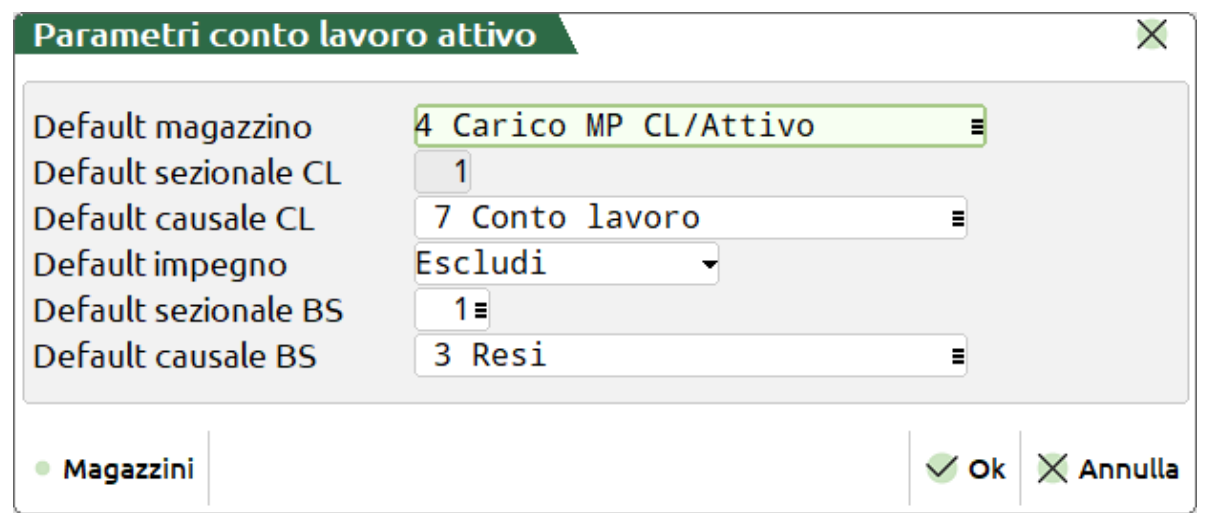

#### Dati obbligatorio

**Default mazzino:** numero di magazzino di default che si propone al momento della generazione del documento CL.

**Default sezionale CL**: numero di serie di default che si propone al momento della generazione del documento CL. *Nel caso di gestione di un solo sezionale viene impostato automaticamente a 1.*

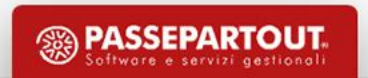

### **Parametri conto lavoro attivo**

**Default causale CL:** numero di causale di default che si propone al momento della generazione del documento CL.

**Default impegno:** gestisce il default del "Scrivi impegno"; accetta i seguenti valori:

**"N" – Escludi**: i componenti caricati saranno esclusi dalla scrittura o variazione dell'impegno. (*Default*)

**"S" – Varia/Inserisci:** i componenti caricati sono scritti in "Revisione impegni" o variati rispetto al precedente impegno.

**Default sezionale BS: n**umero di serie di default che si propone al momento della generazione del documento BS. *Nel caso di gestione di un solo sezionale viene impostato automaticamente a 1*

**Default causale BS:** numero di causale di default che si propone al momento della generazione del documento BS.

*ATTENZIONE! Una volta disattivato il parametro del conto lavoro i parametri verranno azzerati.*

#### Richiamando la funzione da "Produzione – Conto lavoro – Attivo":

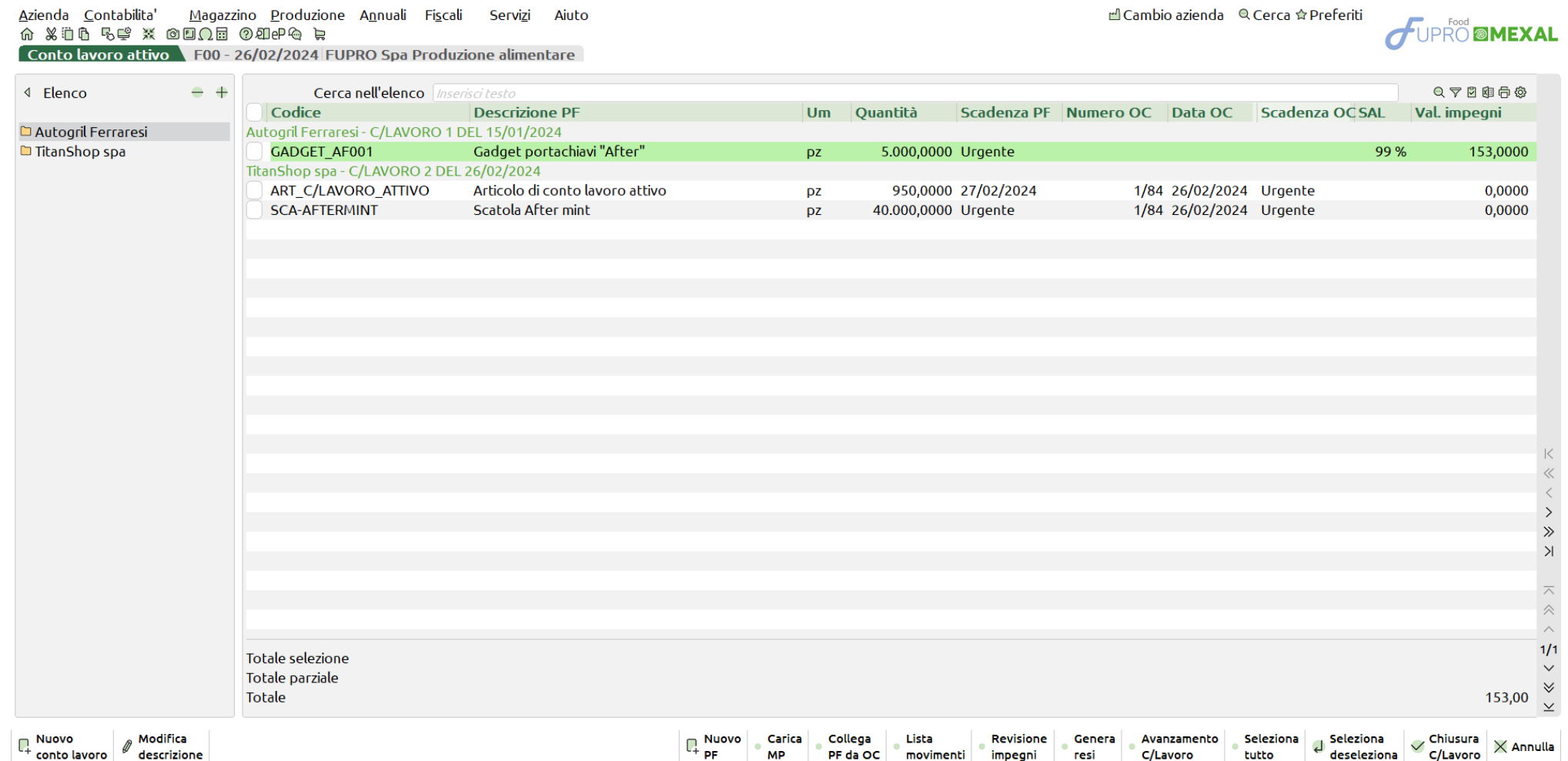

**20**

#### **Nuovo conto lavoro**

Possibilità di creare un nuovo conto lavoro; alla pressura del tasto si attiva la seguente finestra:

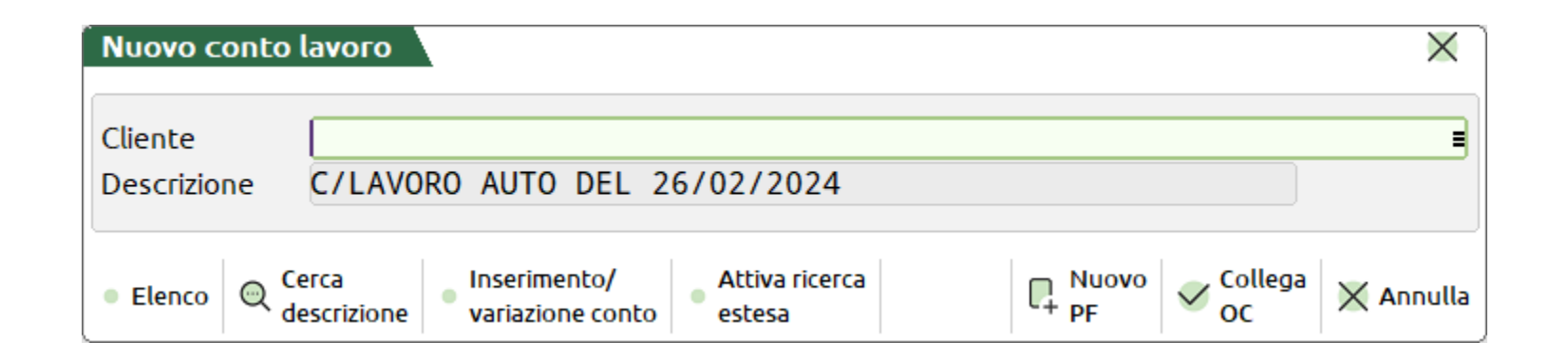

**Nuovo PF** – Una volta valorizzato il campo" Cliente" con un codice conto permette di generare un conto lavoro a partire dall'inserimento di un articolo PF e non da una riga di OC.

**Collega OC** – Inserito un codice conto cliente attiva la finestra per la "Selezione documenti".

*NOTA BENE: Alla prima apertura della funzione il "Nuovo conto lavoro" è l'unico tasto attivo.*

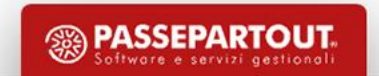

**Bolla di lavorazione -** Generazione di un nuovo conto lavoro con proprio identificativo.

Nuova BL del conto lavoro dove la descrizione proposta e confermata dall'utente sarà la "Nota" di testata della BL (*Non modificabile*) mentre l'ID conto lavoro è riportato nel "Dettaglio righe" e nel titolo della finestra:

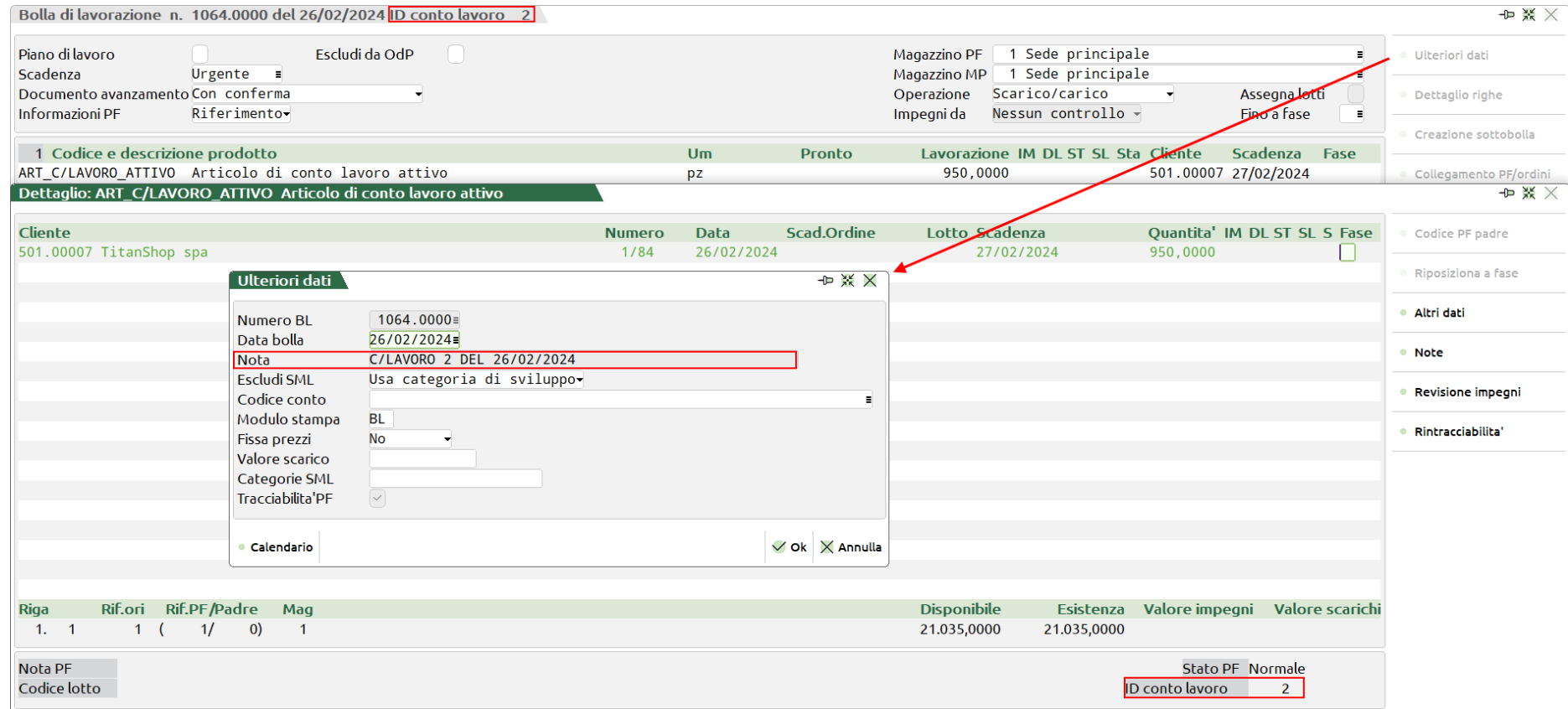

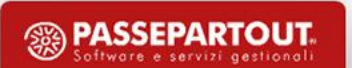

#### **Tasti funzione** *(Sulla destra)*

**Nuovo PF** – Possibilità di inserire in un conto lavoro precedentemente creato una nuova riga di prodotto finito senza passare tramite OC:

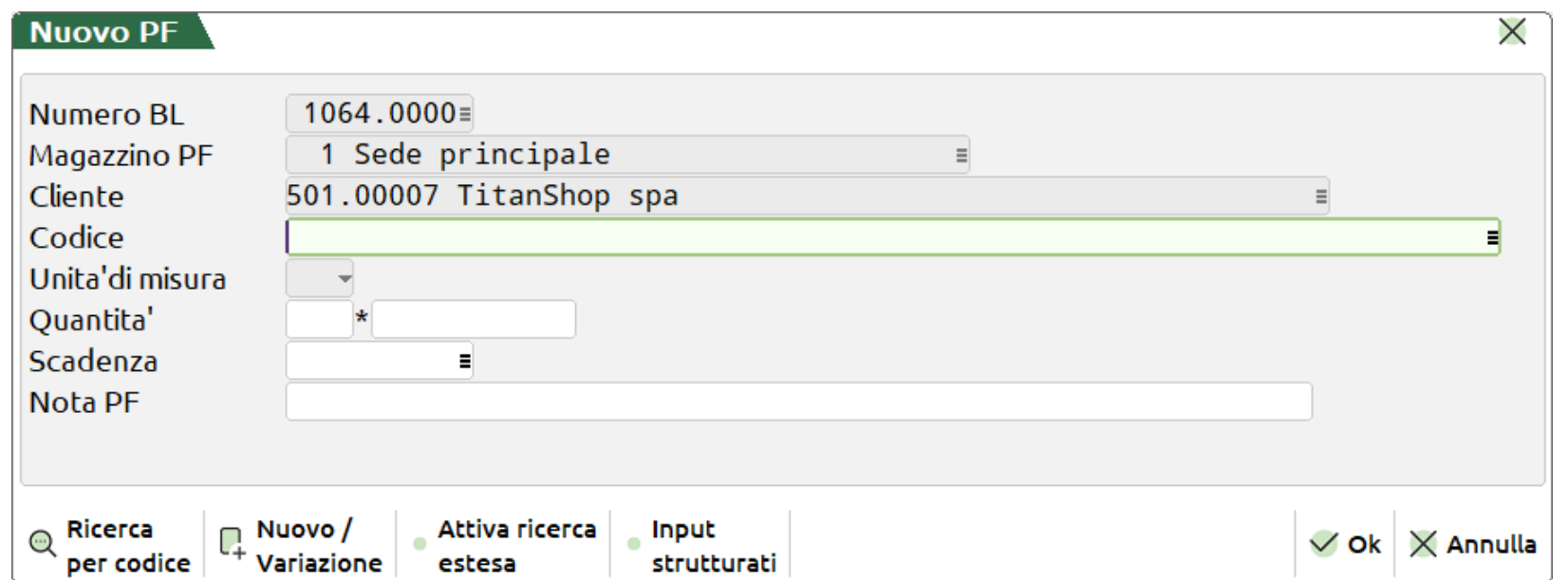

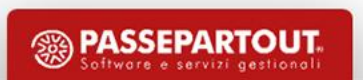

**Carica MP** – L'utente ha la possibilità di gestire tutti i carichi di componenti e/o lavorazioni; richiamando la funzione si attiva la seguente finestra di elaborazione:

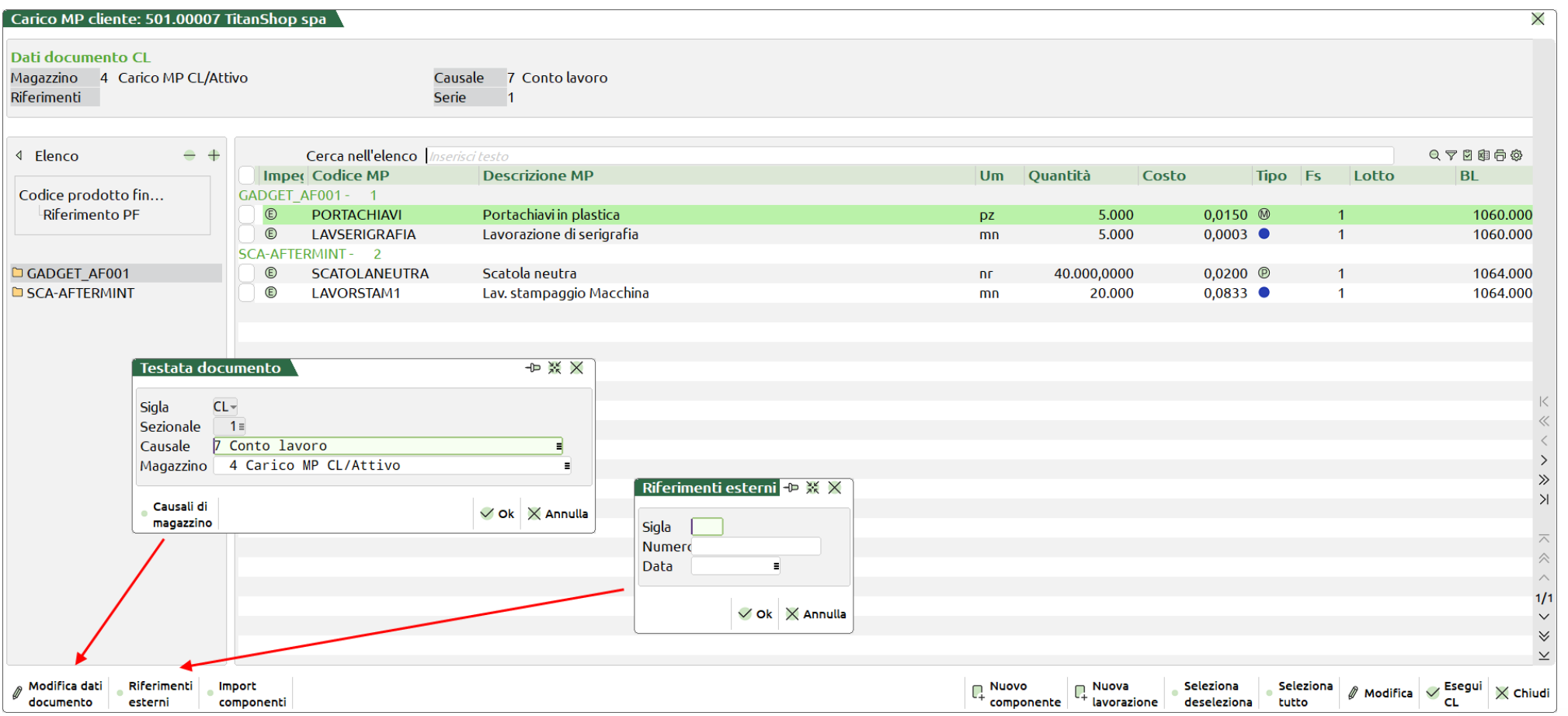

**Nuovo componente –** Possibilità di caricare nell'elenco un nuovo componente di tipo "A – Merci" o "P – C/deposito":

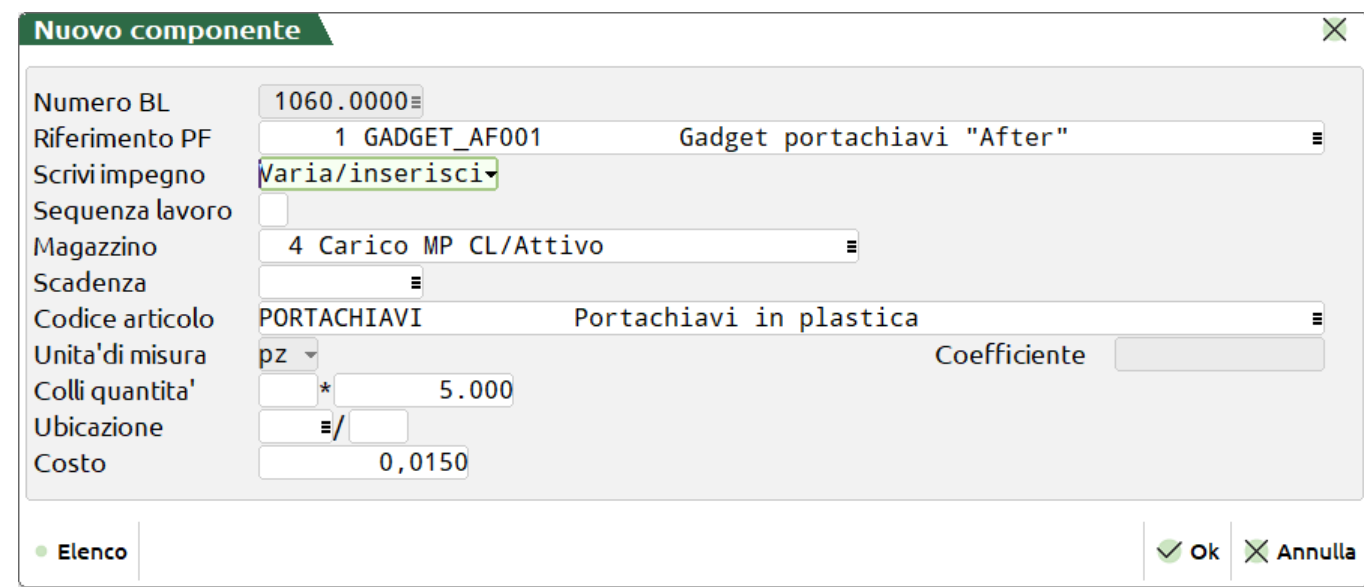

**Scrivi impegno** – accetta due opzioni:

**N – Escludi**: gli articoli selezionati e caricati, per i quali viene genato un documento CL, non sono scritti negli impegni.

**S – Varia/Inserisci**: ogni variazione e/o nuovo inserimento di componente e/o lavorazione alla conferma di generazione del documenti di carico CL influenzano anche la scrittura dell'impegno.

*NOTA BENE: il campo viene valorizzato di default sulla base dell'opzione impostata nei parametri di produzione della "Gestione conto lavoro attivo". In fase di nuovo inserimento il default è "Varia/inserisci".*

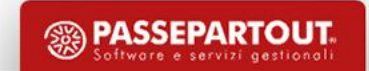

**Import componenti** – File formato .csv dal quale importare tutti i carichi di componenti e/o lavorazioni:

#### Intestazione obbligatoria del file csv

- Articolo
- Impegno
- Colli
- Quantita
- Costo
- Magazzino

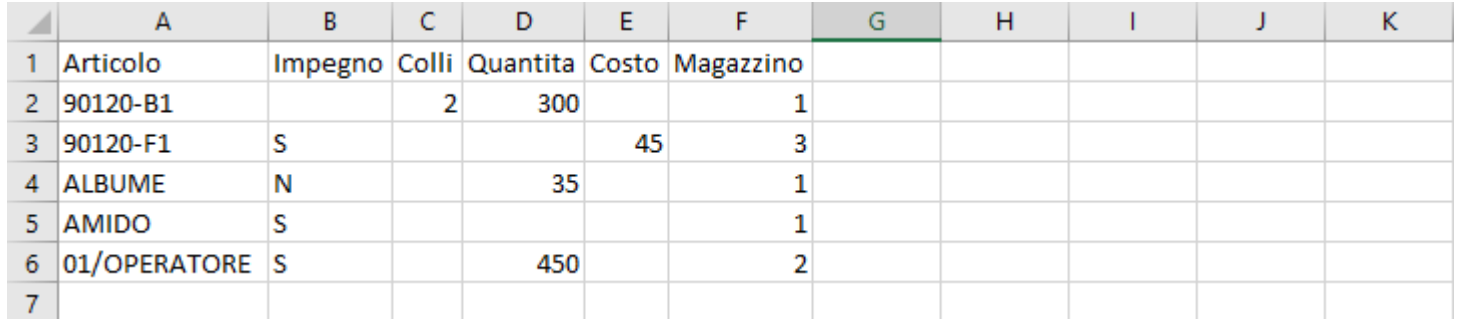

**Nuova lavorazione** – Possibilità di caricare nell'elenco un nuovo componente di tipo "L – Lavorazione"

**Modifica componente** – Possibilità di modificare un componente dell'elenco

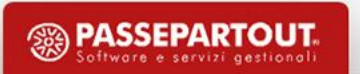

**Lista Movimenti** – Una volta gestiti tutti gli avanzamenti di produzione dalla Bolla di lavorazione del conto lavoro tramite questo tasto funzione l'utente può visualizzare la lista dei movimenti e le corrispondenti quantità "Carico" e "Scarico":

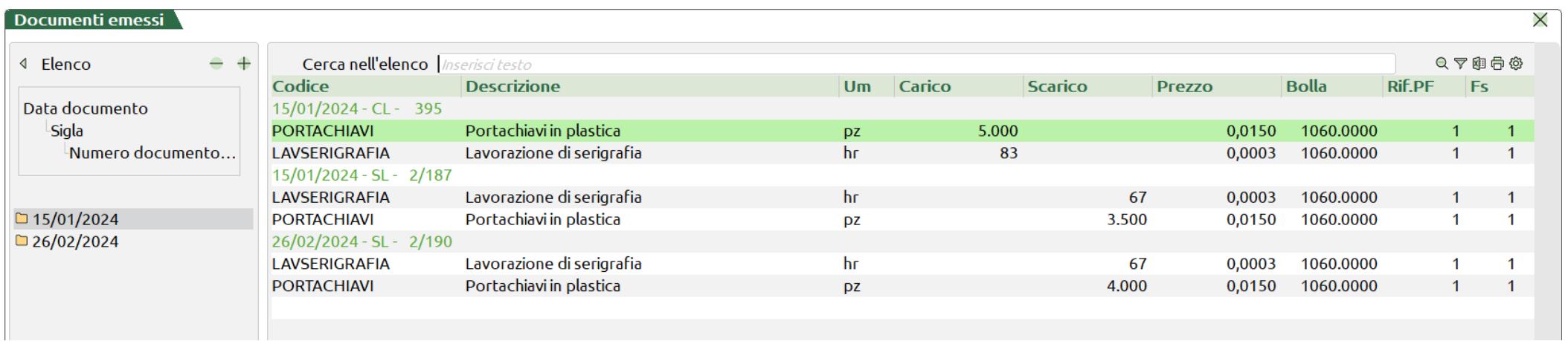

*NOTA BENE: La differenza fra il valore di Carico e Scarico definisce la quantità di componenti da rendere al Cliente.*

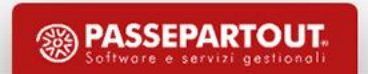

**Genera resi –** selezionata una o più righe di conto lavoro, l'utente ha la possibilità di gestire tutti i residui (*Resi*) di componenti e/o lavorazioni da rendere al cliente:

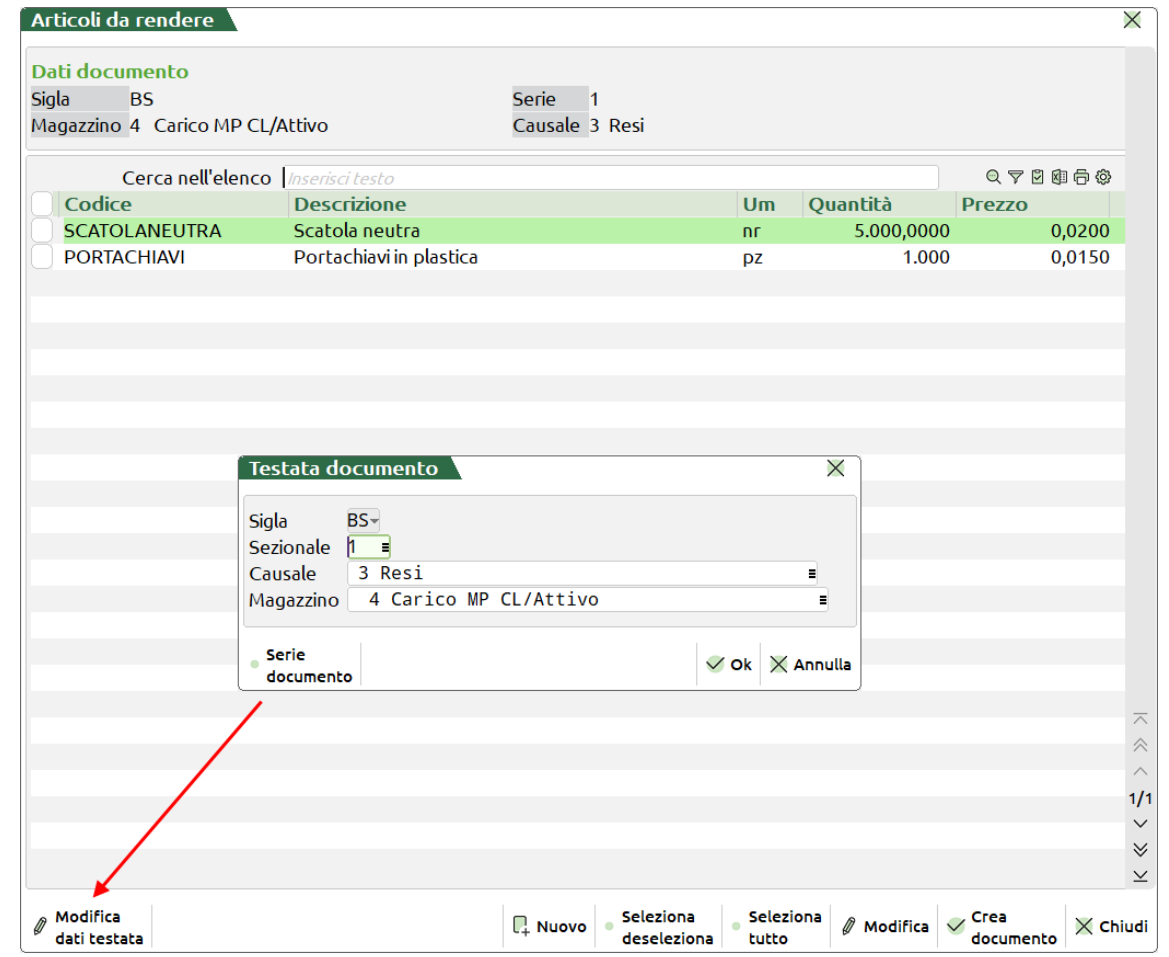

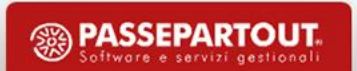

**Modifica** – Possibilità di modificare un componente tra quelli presenti nell'elenco:

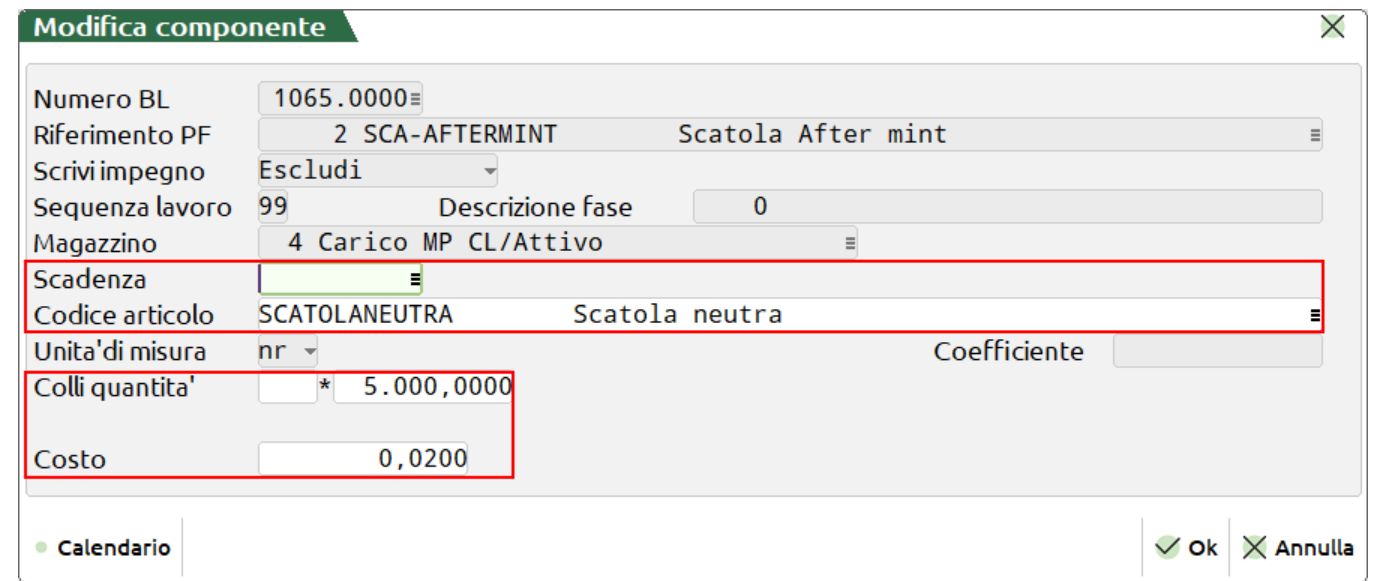

*NOTA BENE: Solo i campi Scadenza, Codice articolo, Colli quantità e Costo sono modificabili dall'utente.*

**Avanzamento C/Lavoro** – posizionandosi su un conto lavoro attivo è possibile accedere alla sua Bolla di lavorazione per gestire tutti gli avanzamenti di produzione.

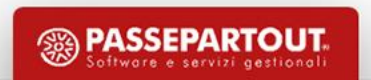

La dashboard della funzione "Conto lavoro attivo" mostra mediante la colonna del "**SAL**" (**S**tato **A**vanzamento **L**avori) la percentuale di avanzamento di ciascun prodotto finito:

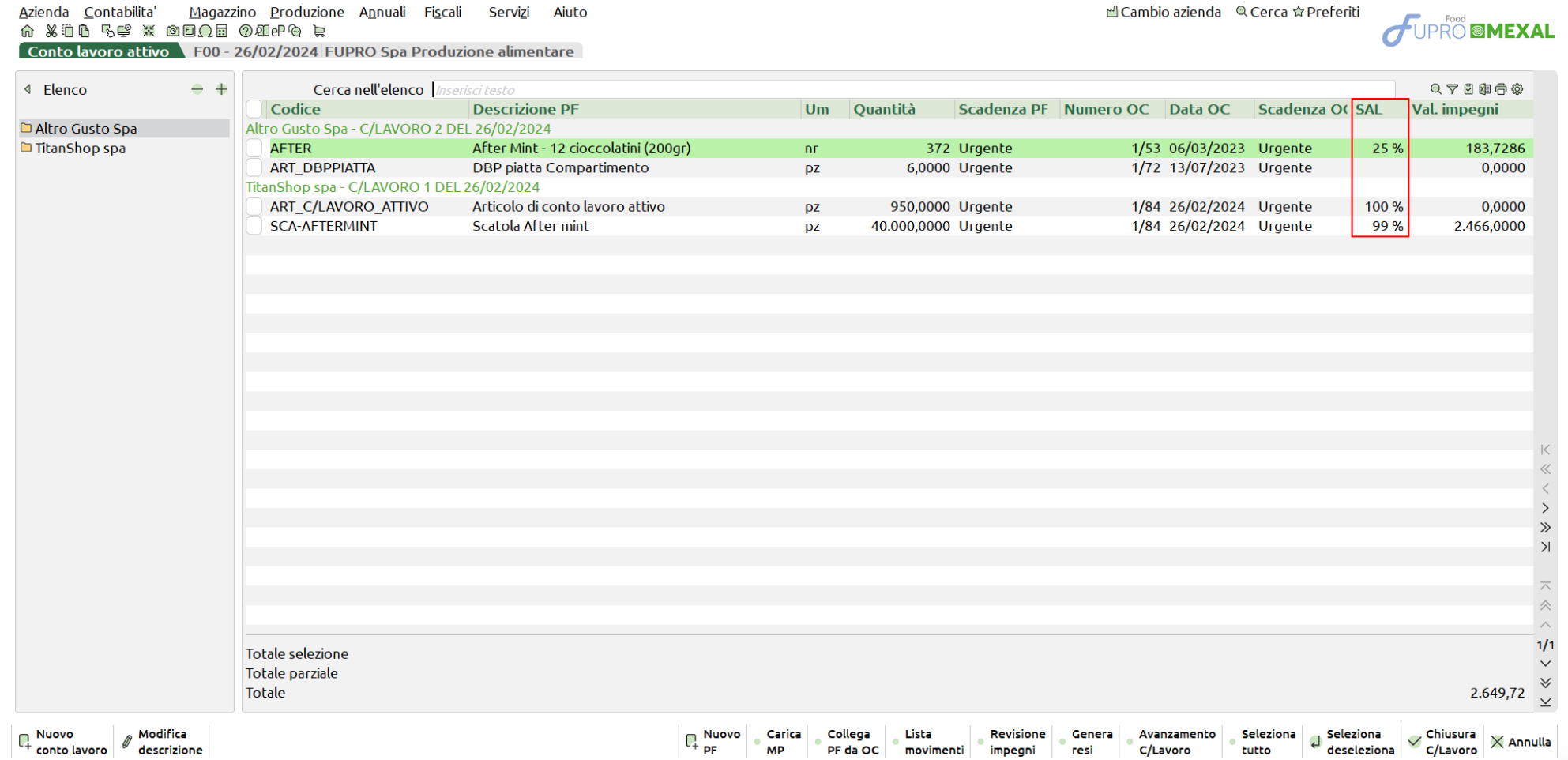

**Chiusura C/Lavoro** – Permette la chiusura del conto lavoro ed una sua storicizzazione. Quando tutte le righe di PF si trovano con il SAL al 100% è possibile terminare e di conseguenza chiudere e storicizzare il conto lavoro su cui si è posizionati con il focus in finestra dati.

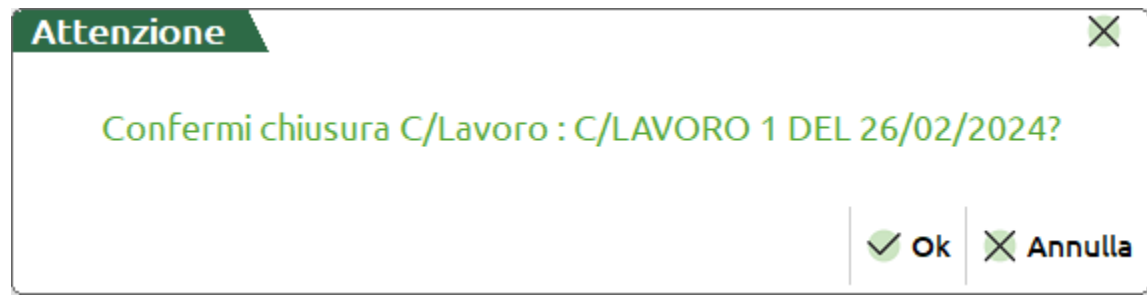

*NOTA BENE: Se alcune righe di conto lavoro non sono "Completate" con uno Stato di avanzamento lavori (SAL) al 100% viene mostrato a video il seguente messaggio di attenzione:*

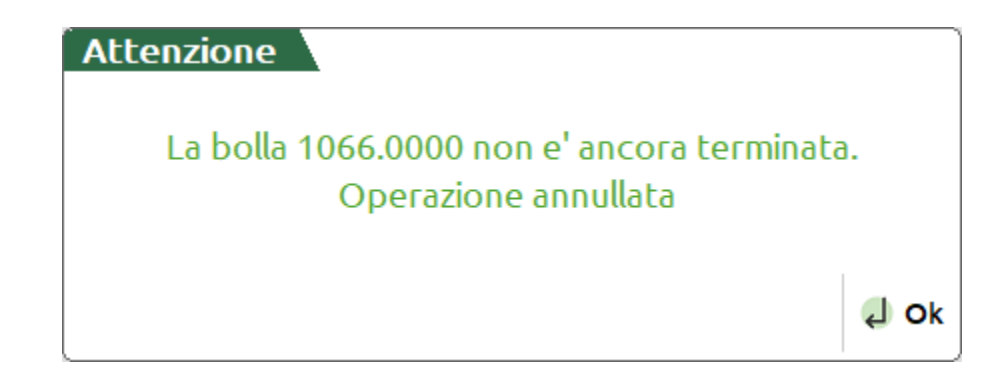

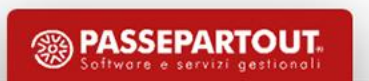

## **Storico conto lavoro attivo**

Richiamando la funzione da "Produzione – Storico – Conto lavoro attivo" appare la seguente videata:

Azienda Contabilita' Magazzino Produzione Annuali Fiscali Servizi Aiuto **A X D & C X O D Q B O 200 Q R** 

d Cambio azienda © Cerca ☆ Preferiti

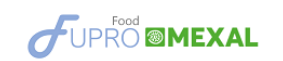

Storico Conto lavoro attivo F00 - 26/02/2024 FUPRO Spa Produzione alimentare

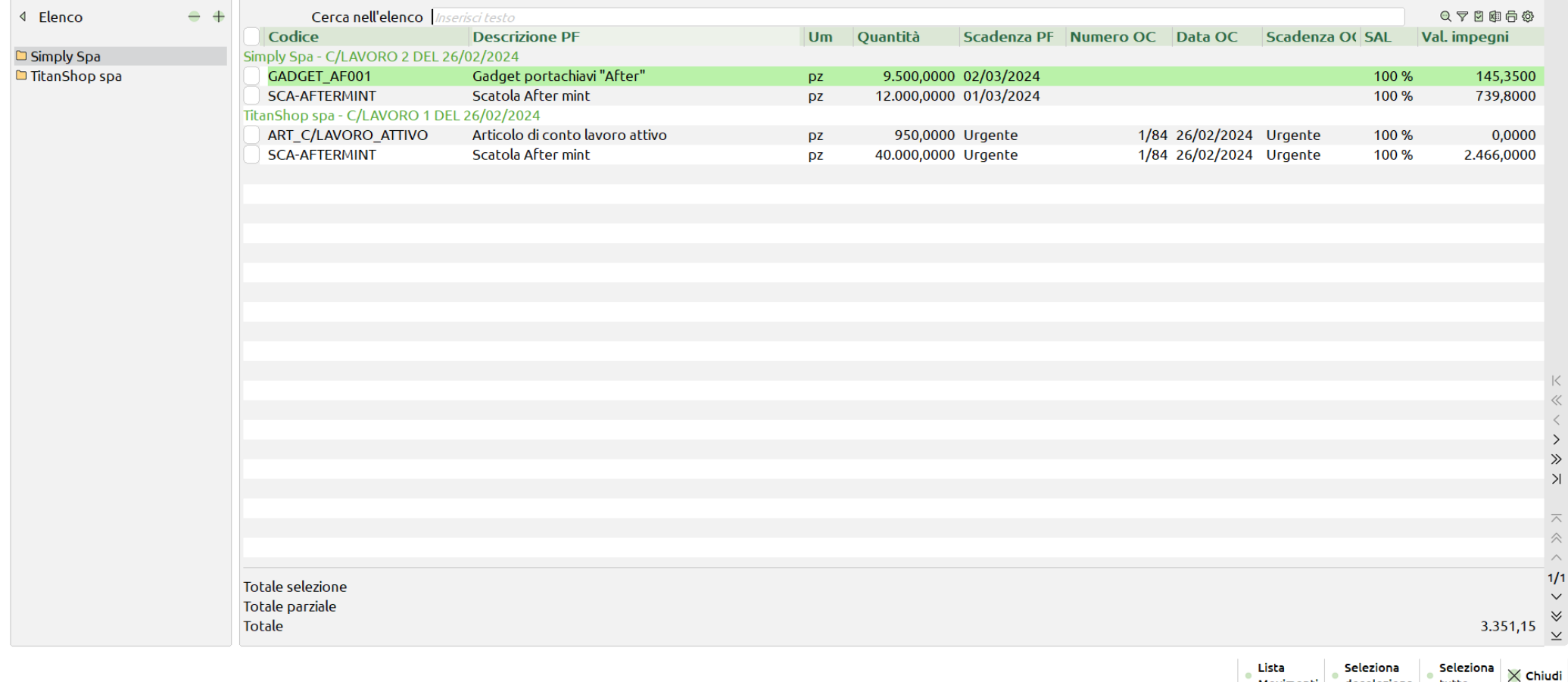

tutto

Movimenti deseleziona

# **Stato righe bolla lavorazione**

#### **Gestione stato righe bolla lavorazione**

• Impostato uno stato specifico sul prodotto finito verranno attivate e disattivate alcune operatività:

**I - In produzione**: non sarà possibile eseguire la cancellazione della BL o della singola riga e non saranno più possibili tutte quelle operazioni o funzioni che vanno ad avanzare e modificare il prodotto finito o l'impegno dello stesso. Lo stato può essere variato dall'utente.

Gli stati **A - annullato** , **B - Bloccato**, **S - Sospeso** e **T - Scarto \*** non permettono di effettuare operazioni sulla riga, tranne l'operazione "Assegna fase", fintantoché lo stato di riga non viene variato dall'utente.

Impostato manualmente lo stato **C - Completato** l'unica operazione eseguibile sul prodotto finito è lo scarico a fase CL, carico del prodotto finito a magazzino.

Una volta terminata la produzione, il prodotto finito è a fase 99 o ha scaricato l'ultima fase gestita dal prodotto finito, la riga viene posta in automatico a "C - Completato"

Stato (*Attivato solo con la gestione*) T - Scartato.

Normale Annullato Bloccato Completato In Produzione Pianificato Sospeso Verificato Scarto

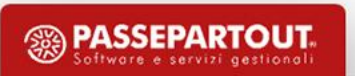

# **Stato righe bolla lavorazione**

- In BL se un prodotto finito è a fase 99 o ha scaricato l'ultima fase gestita, viene rappresentato con pallino verde
- Se prodotto finito è a fase CL viene rappresentato con un check ✓

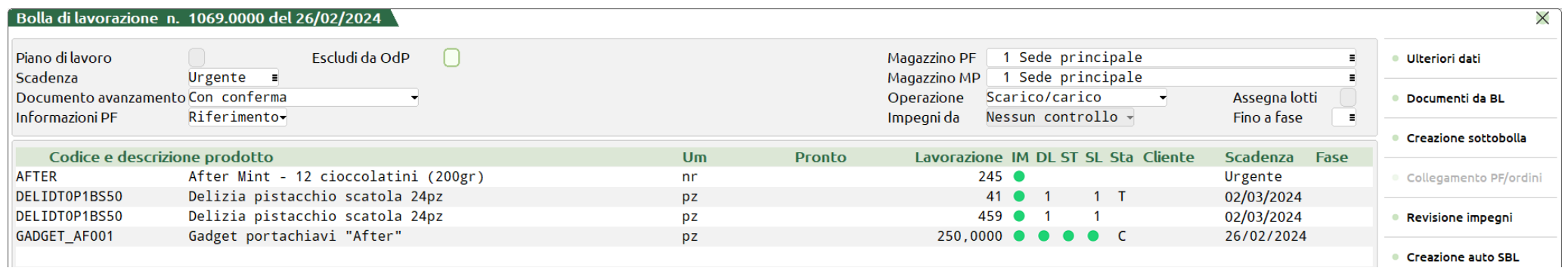

• Accedendo alla funzione "Tabelle - Categoria sviluppo semilavorati" l'utente ha la possibilità di definire il raggruppamento righe in BL:

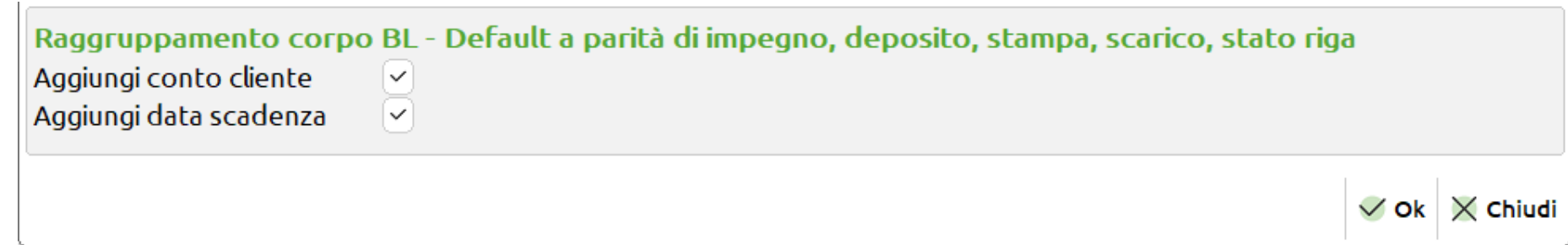

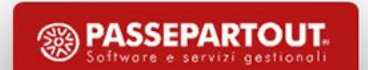

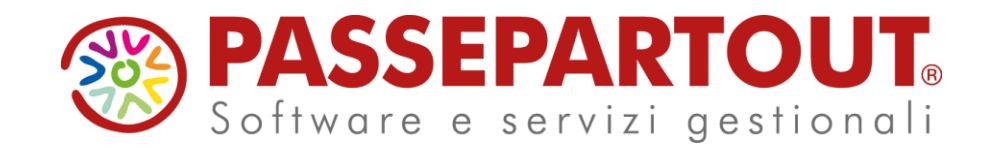

**CONTO LAVORO PASSIVO E ATTIVO CON MEXAL** 

Alberto Simoncini

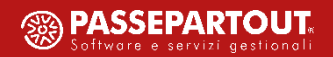